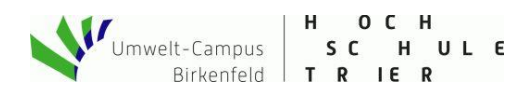

# **Quickstart: Ampel mit Huzzah und LCD**

Die folgende Anleitung ermöglicht den Selbstbau einer CO<sub>2</sub>-Ampel mit Standardkomponenten aus dem Maker-Bedarf. Hierzu sind keine Lötarbeiten notwendig. Am Ende steht ein fertiges System mit LCD-Anzeige, dass später um IoT-Funktionen oder andere Anzeigen erweitert werden kann. Ziel ist es, Berührungsängste vor der Technik abzubauen, MINT-Hintergründe zu erforschen und eigene kreative Ideen auszuprobieren. Wer nur am reinen CO<sub>2</sub>-Messwert interessiert ist, der kaufe sich besser eine fertige CO2-Ampel aus dem vielfältigen Angebot auf dem Weltmarkt. Ähnlich wie bei den "Mund-Nasenbedeckungen" oder den selbstgenähten "Community-Masken" handelt es sich bei einer Eigenherstellung **nicht um ein Medizinprodukt oder ein Produkt der persönlichen Schutzausrüstung** im Sinne der Gesetzgebung.

Werkstatt

Make - Internet of Things and Thinking

### **Vorbereitung - was brauche ich?**

- 1. Windows-PC mit USB-Schnittstelle zum Programmieren. USB-Netzteil für den Betrieb.
- 2. Benötigte Hardware
	- a. CO2-Sensor [\(Seeedstudio Grove SCD 30\)](https://www.seeedstudio.com/Grove-CO2-Temperature-Humidity-Sensor-SCD30-p-2911.html) oder notfalls original Sensirion SCD 30 (s.u.)
	- b. Mikrocontrollerboard mit WLAN [\(Assembled Adafruit Huzzah with Stacking Headers\)](https://www.adafruit.com/product/3213)
	- c. Basisplatine zum lötfreien Zusammenba[u \(Seeestudio Grove-Shield\)](https://www.seeedstudio.com/Grove-Shield-for-Particle-Mesh-p-4080.html)
	- d. LCD-Display zur Anzeige [\(Seeedstudio Grove 16x2 LCD, White on Blue\).](https://www.seeedstudio.com/Grove-16x2-LCD-White-on-Blue.html) Achtung: nicht die RGB-Version bestellen. Bei Verwendung des Octopus wird noch ein [I2C-Hub](https://wiki.seeedstudio.com/Grove-I2C_Hub/) benötigt.

Die Hardware ist in verschiedenen Maker-Shops verfügbar. (Gesamtkosten ca. 100 €).

### **1. Hardwarekomponenten auspacken und montieren**

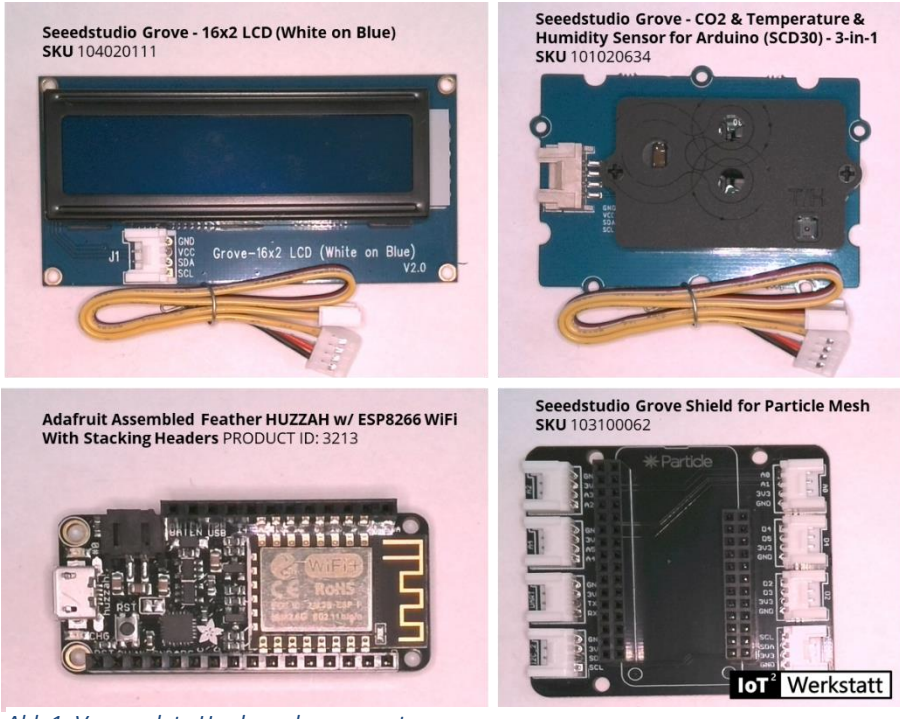

*Abb 1: Verwendete Hardwarekomponenten*

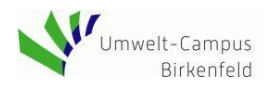

 $H$  0 C SC HULE Birkenfeld | T R | E R

Werkstatt

Make - Internet of Things and Thinking

Zuerst das Feather-HUZZAH Board auf das Grove-Shield aufstecken. Anschließend LCD-Display und Sensor mittels den beiliegenden Grove-Kabeln verbinden. Achtung: Die unteren Buchsen mit SCL/SDA Beschriftung verwenden. Beim Zusammenbau darauf achten, dass das Board spannungsfrei ist (d. h. USB-Anschluss nicht verbunden).

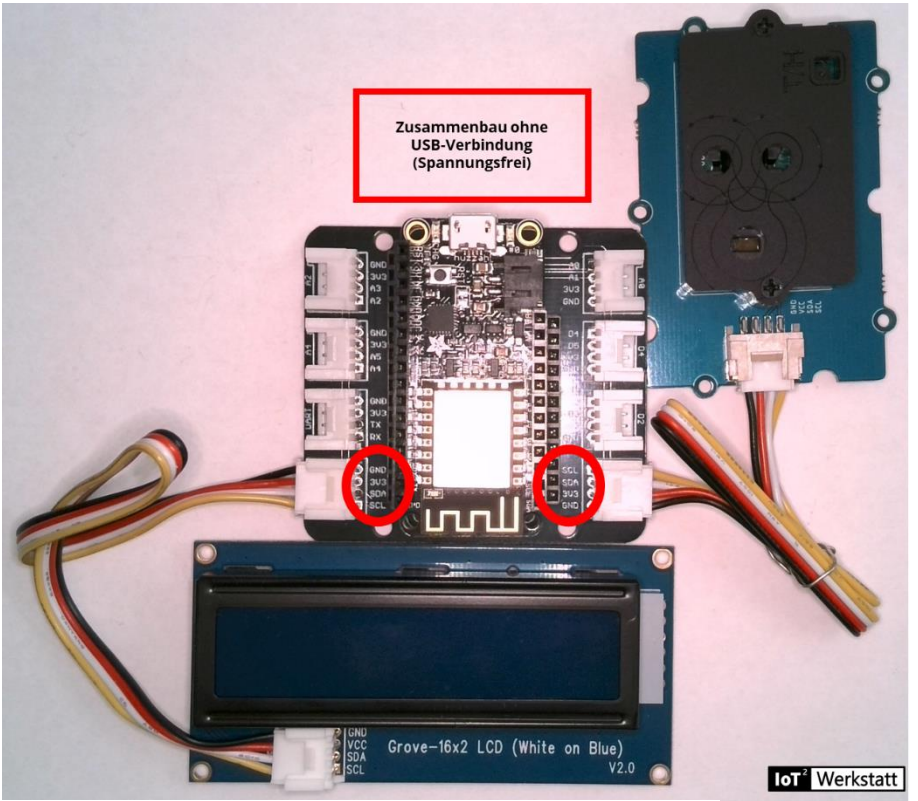

*Abb 2: Zusammenbau im spannungslosem Zustand*

### **2. Entwicklungsumgebung installieren.**

Eine [Schnellstartanleitung](https://www.umwelt-campus.de/iot-werkstatt/tutorials/schnellstart-octopus-anschliessen-und-einrichten) findet sich auf der Webseite der IoT<sup>2</sup>-Werkstatt. Statt des Octopus verwenden wir das Adafruit Huzzah-Board und verbinden unseren Hardwareaufbau per USB mit dem PC. Die Hintergrundbeleuchtung des LCD-Displays sollte angehen. Leider verfügt das Huzzah-Board nicht über Neopixel, sodass wir das Beispielprogramm nicht nutzen können.

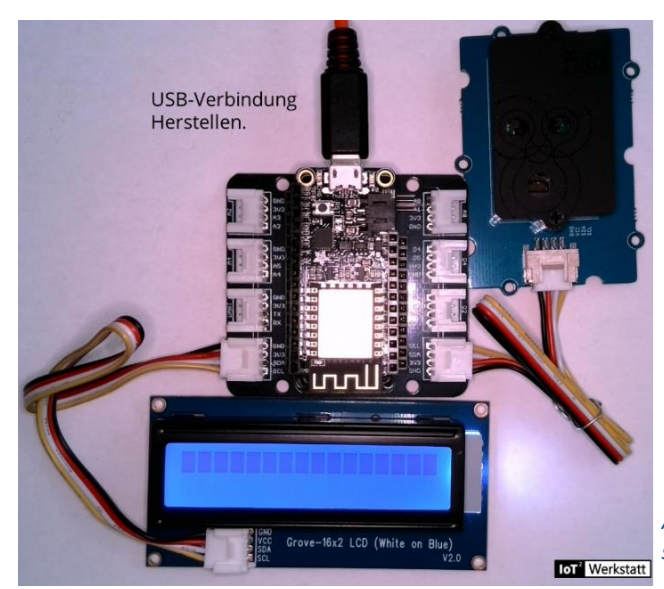

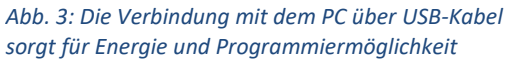

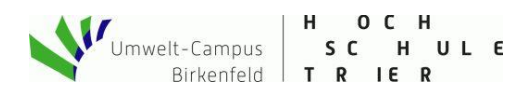

#### **Unser erstes Programm**

Stattdessen starten wir gleich mit unserer Ampelanwendung. Hierzu suchen wir uns auf der linken Seite im Ardublock im Baukasten "Externe Interfaces" die Blöcke für den Sensirion SCD 30 Umweltsensor und das Grove LCD.

Nerkstatt

Make - Internet of Things and Thinking

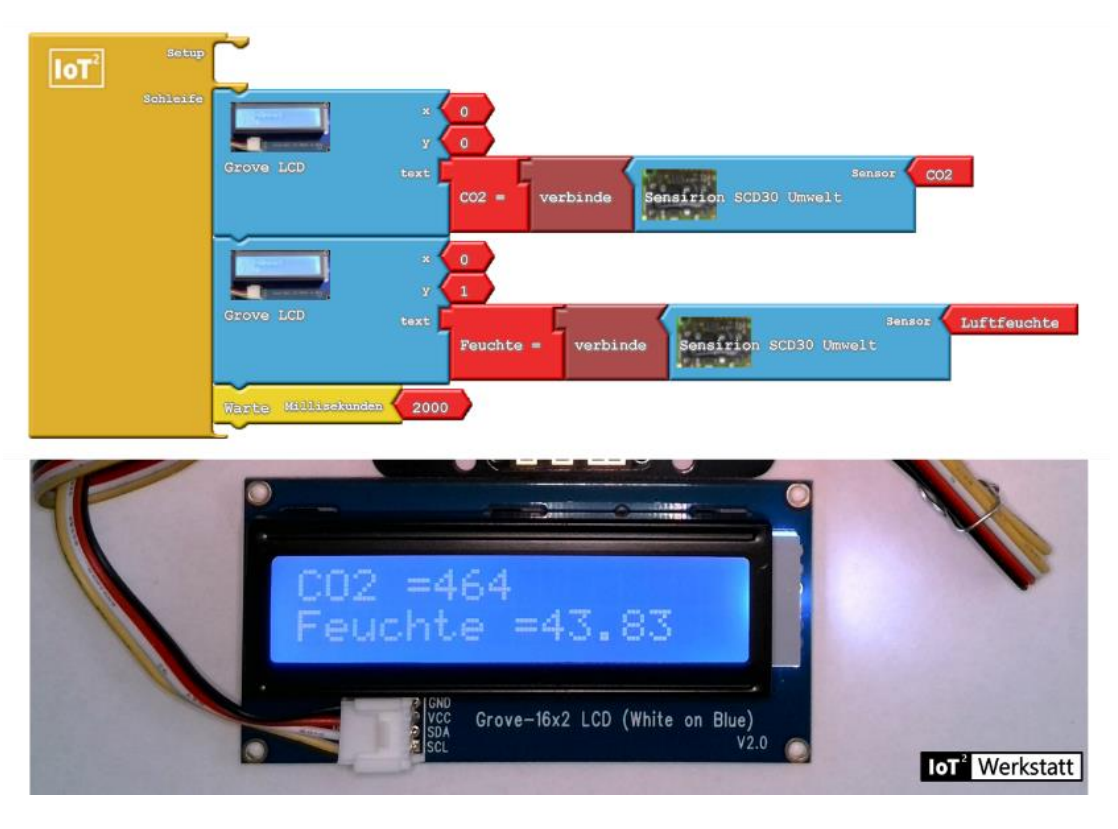

*Abb. 5: Unser erstes Programm zur Messung der CO2-Konzentration (in ppm) und relativer Luftfeuchte (in %)*

Da wir kontinuierlich messen wollen, platzieren wir unsere Blöcke in der Schleife unseres Arduino-Programms. Hier sehen wir schon eine Besonderheit. Der Informatiker verwendet für verschiedene Informationen unterschiedliche Datentypen (Text bzw. Zahlen werden unterschiedlich gespeichert und im Ardublock als rechteckiger bzw. dreieckiger Connector dargestellt). Ein Adapter (Verbinder) findet sich links im Baukasten Sensoren.

Das fertige Programm findet sich auch im Zip-File der IoT<sup>2</sup>-Werkstatt unter IoT\Beispiele\CO2\_Ampel\CO2\_Ampel\_HuzzahLCDQuick.abp und kann über die Ardublock-Oberfläche geladen werden.

Haben wir den USB-Treiber korrekt installiert und in der Arduino-GUI den richtigen Port ausgewählt, so sehen wir nach dem Hochladen auf das Board die aktuellen Messwerte im Display.

Erst nach einer Kalibrierung mit Frischluft ist unsere Ampel wirklich einsatzbereit. Diese Kalibrierung wird in einer weiteren Anleitung behandelt.

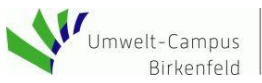

H OC  $H$ lt-Campus SC HULE<br>Birkenfeld TRIER

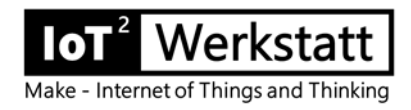

## **Option:**

Aktuell gibt es einen Engpass bei der Lieferung der Grove-SCD-Sensoren. Notfalls kann ein Original-SCD 30 der Firma Sensirion verbaut werden. Einziges Problem: wir müssen die I2C-Schnittstelle selber an das Grove-Kabel anlöten.

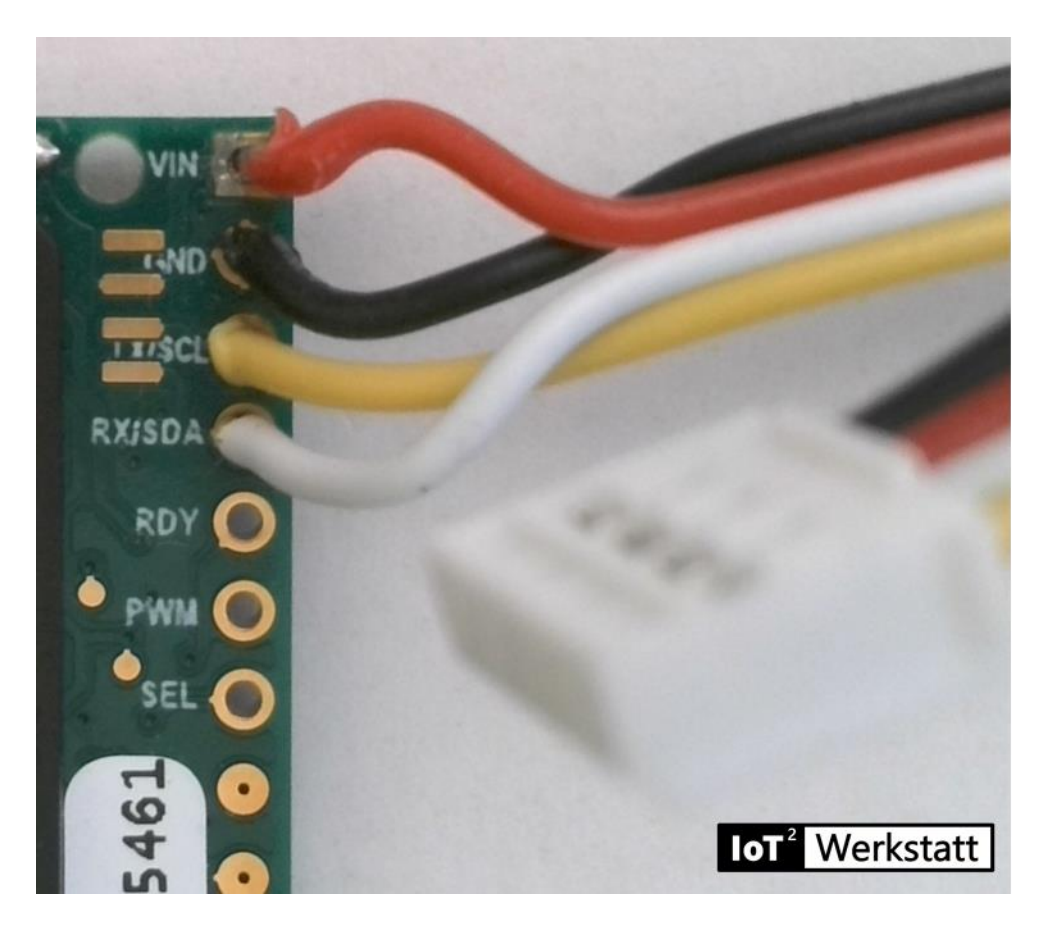

 *Abb. 6: Verbindung Grove-Kabel mit SCD 30-Sensor*

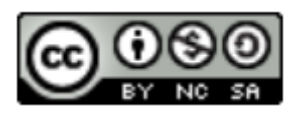

loT<sup>2</sup>-Werkstatt